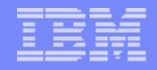

### **ITMSUPER and TAUDIT OVERVIEW**

**Kathy Takemura**

**August 17th, 2012**

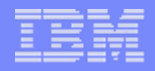

# Agenda

- **1. Overview**
- **2. Download**
- **3. Install**
- **4. Execution**

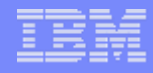

### Overview - ITMSUPER

- **A tool which can be used to get a bird's eye view of your system.**
- **Answers a lot of questions asked by the IBM Support team should you encounter a problem.**
- **Questions, like what platform is your hub TEMS running on, the operating system and it's version.**
- **We can see your environment size, all agents and all TEMS are shown.**
- **Along with ITMSUPER, which is interactive, we provide a batch tool, TAUDIT.**

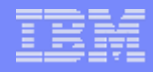

#### Overview - ITMSUPER

- **Downloaded from Integrated Service Management Library**
- **Getting started with ITMSUPER DCF: [http://www-](http://www-01.ibm.com/support/docview.wss?uid=swg21444266)[01.ibm.com/support/docview.wss?uid=swg214442](http://www-01.ibm.com/support/docview.wss?uid=swg21444266) [66](http://www-01.ibm.com/support/docview.wss?uid=swg21444266)**
- **Runs on Windows only**
- **ITM does not need to be installed**
- **Hub TEMS can be on any platform**

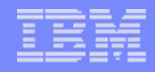

#### **Download ZIP file**

 **[https://www-](https://www-304.ibm.com/software/brandcatalog/ismlibrary/details?catalog.label=1TW10TM6L)[304.ibm.com/software/brandcatalog/ismlibrary/det](https://www-304.ibm.com/software/brandcatalog/ismlibrary/details?catalog.label=1TW10TM6L) [ails?catalog.label=1TW10TM6L](https://www-304.ibm.com/software/brandcatalog/ismlibrary/details?catalog.label=1TW10TM6L)**

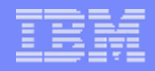

### **Install**

- **Create directory**
- **Unzip ITMSUPER.ZIP into newly created directory**
- **Edit iuser.js to include your environment information:**

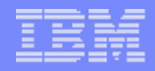

# **Execution, modify iuser.js**

**var iuserid = "userid";** 

**var ipass = "password";**

**var ihubserver = "ip address of the hubserver or hostname";**

**var isoapport = "soap port number default is 1920";**

**var itepdbsource = "teps database source";**

**var itepdbuserid = "teps database userid";**

**var itepdbpass = "teps database password";**

**var itepschema = "teps schema";**

**var iwaredbsource = "warehouse source";**

**var iwaredbuserid = "warehouse userid";**

```
var iwaredbpass = warehouse password";
```
**var iwareschema = "warehouse schema";**

var ipath = ""; // specify the path of the saved files for example "c:/itmdata/"

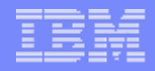

#### **Execution**

#### **From Internet Explorer:**

**C:\IBM\itmsup\itmsup\itmsuper.htm**

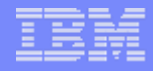

# **You'll see your information from iuser.js, make any changes and click login**

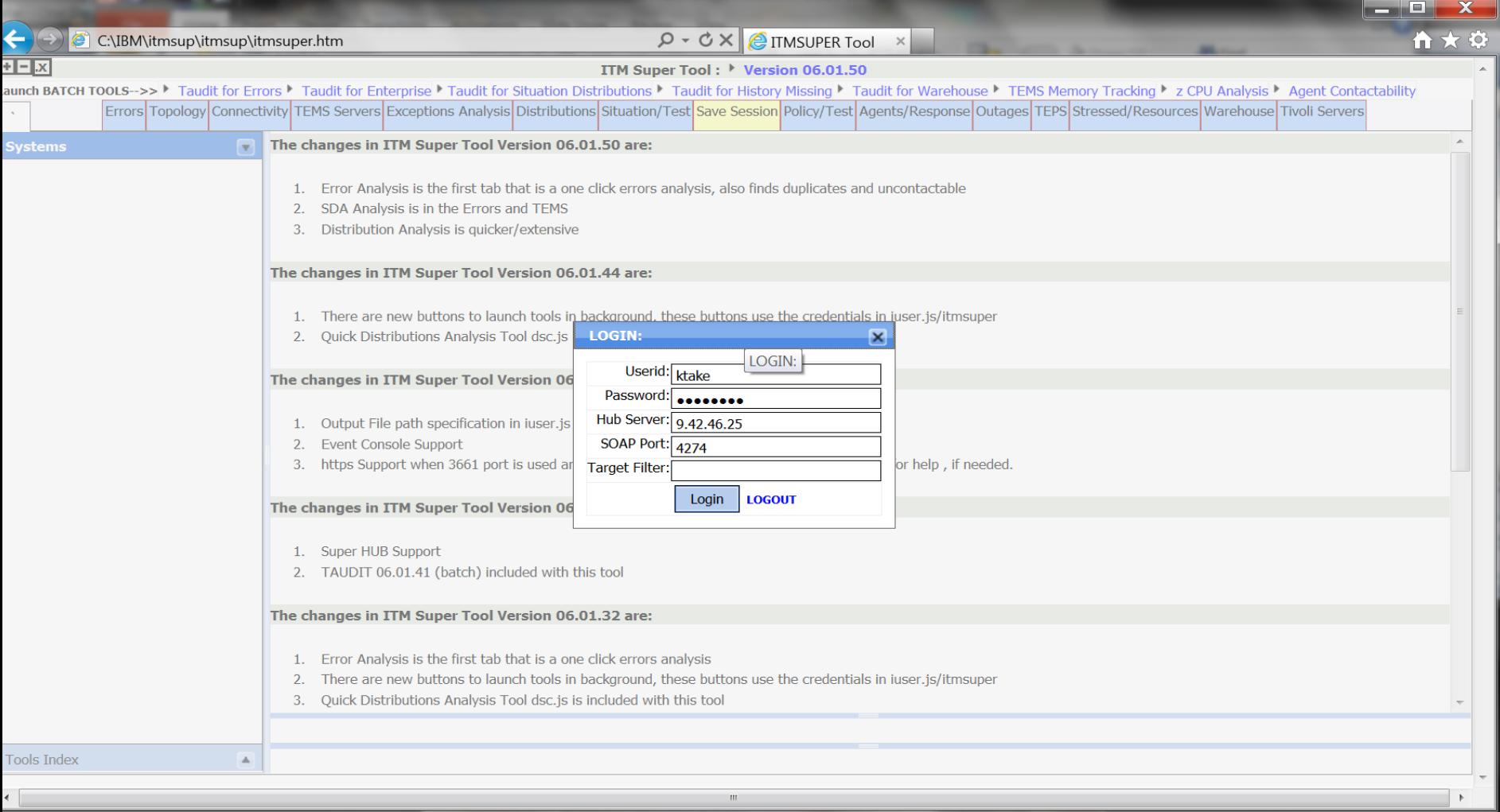

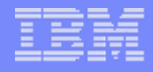

© 2012 IBM Corporation

# **Click on the tabs with the information requested**

**10** 7/25/2012

 $\blacktriangleleft$ 

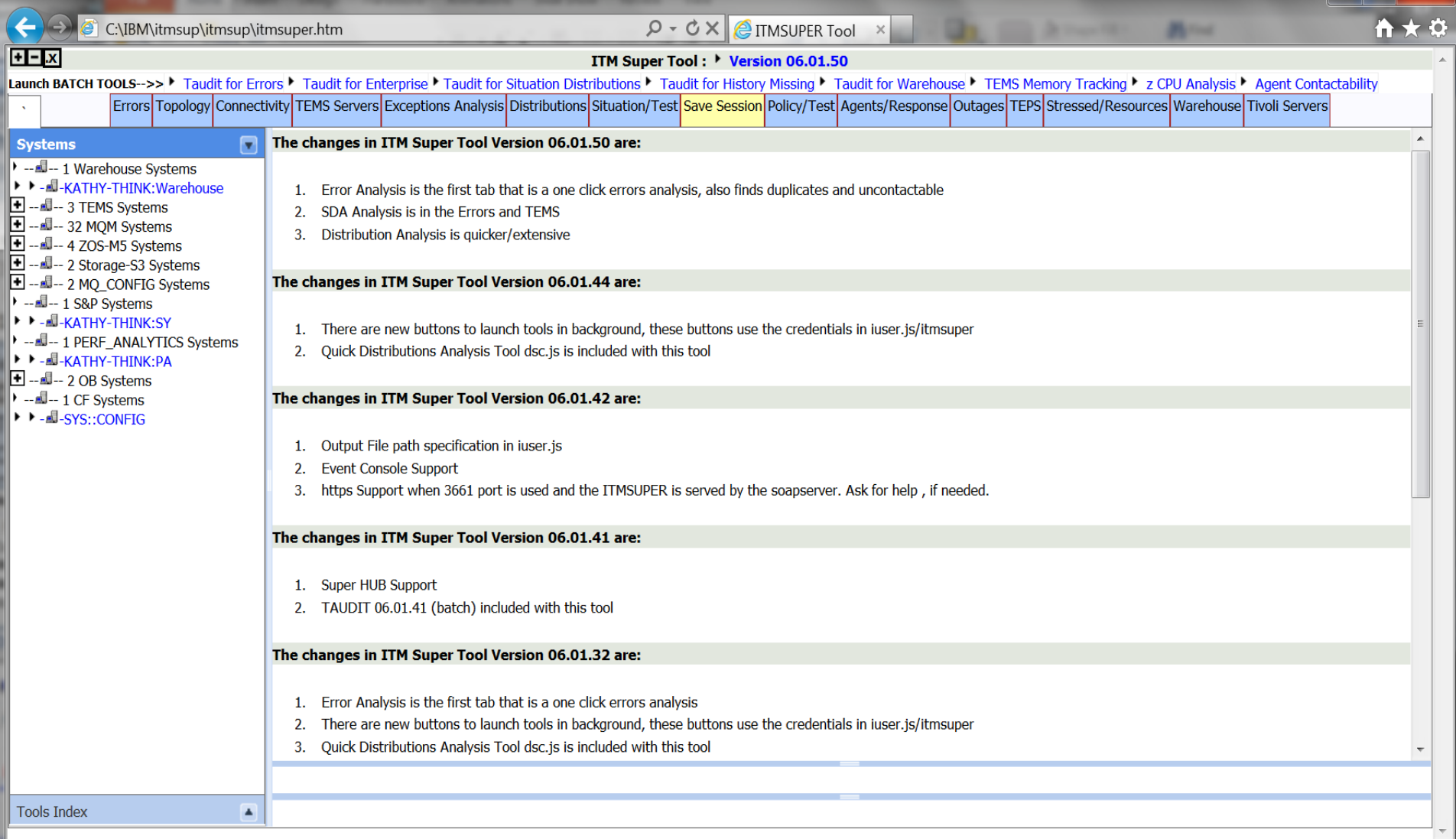

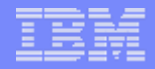

#### Errors Tab

#### **Will show you error if there are any on your system.**

### Errors Tab will show

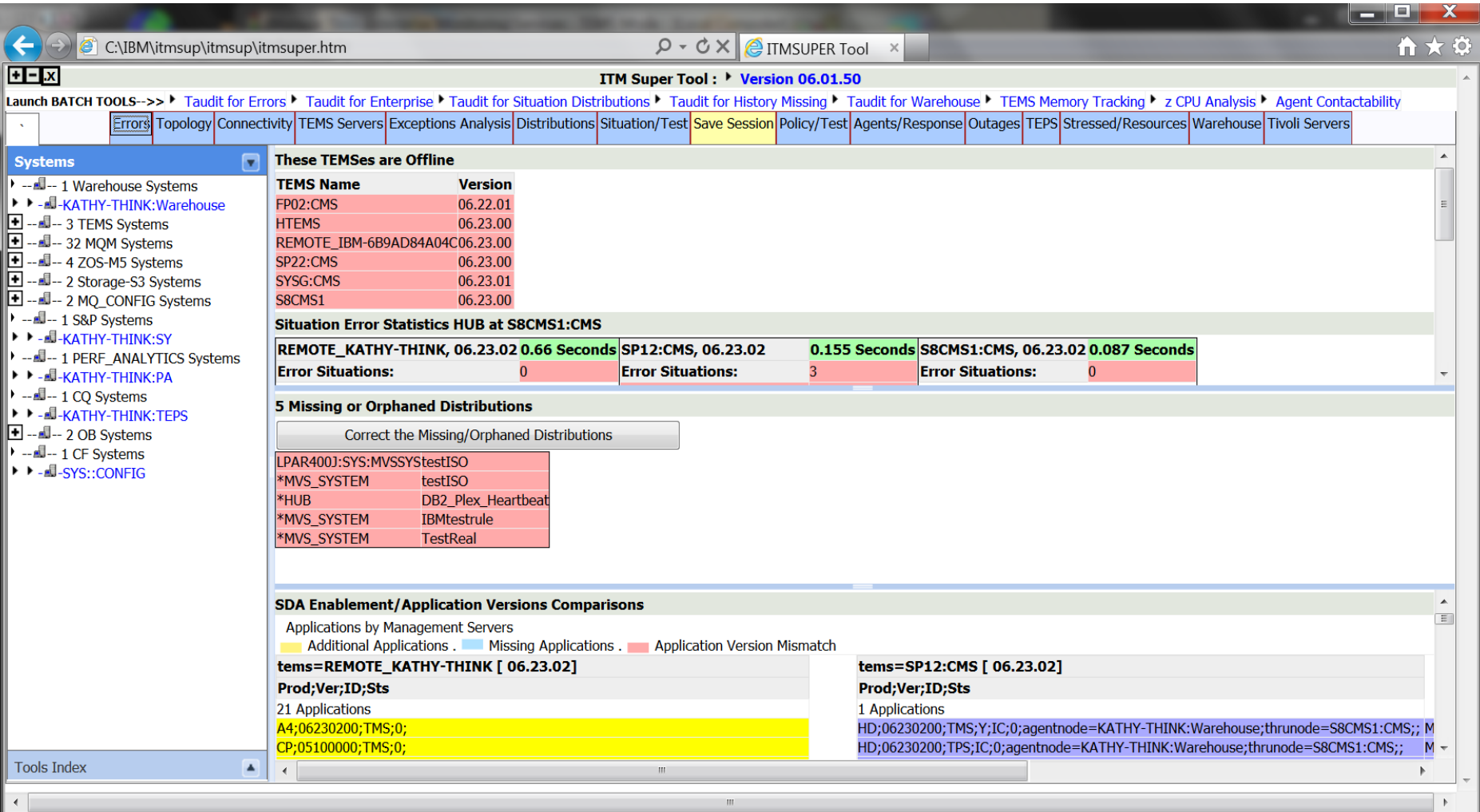

# Similar information can be obtained by clicking "Taudit for Errors"

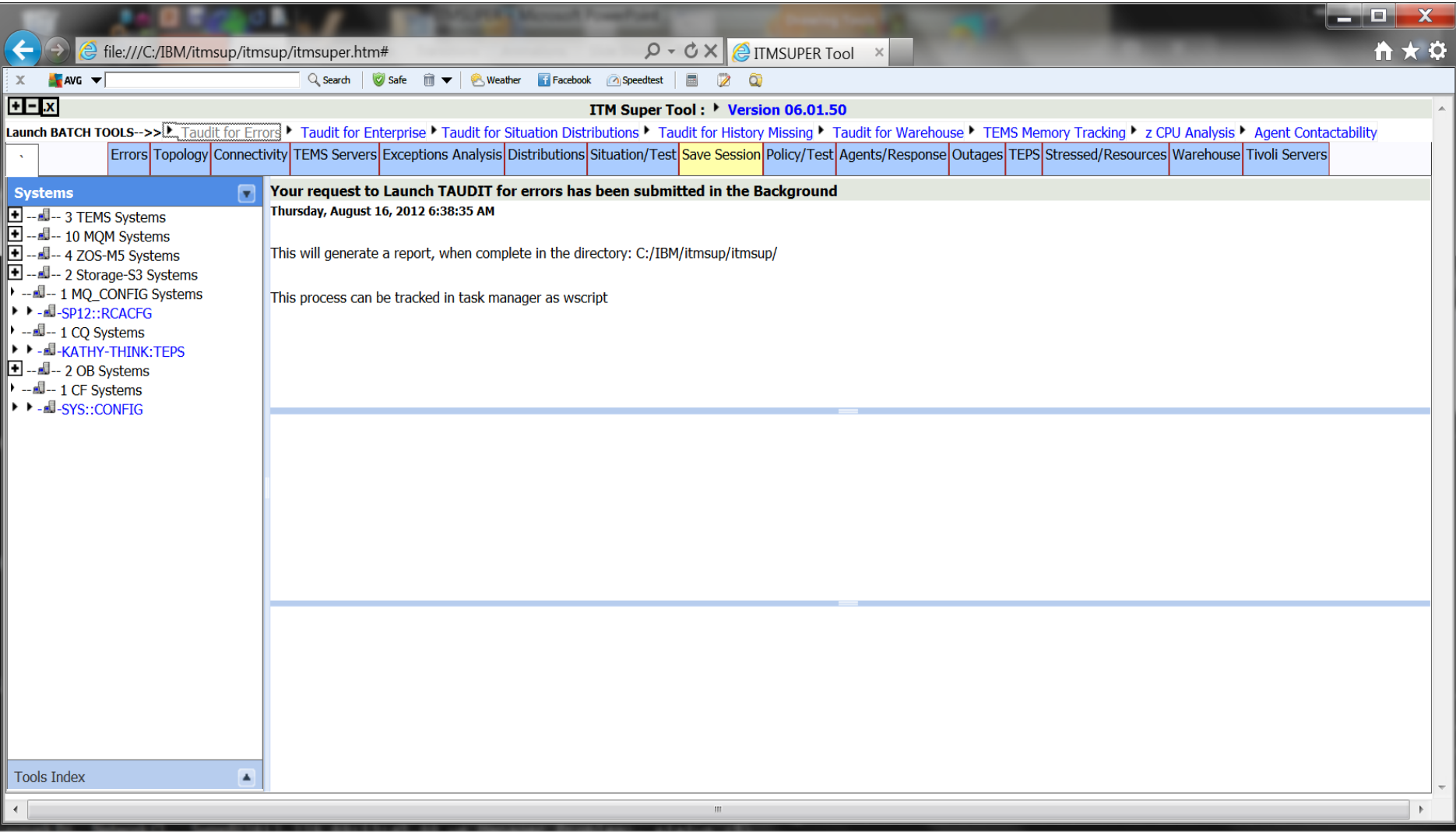

# Ouput will look like the following:

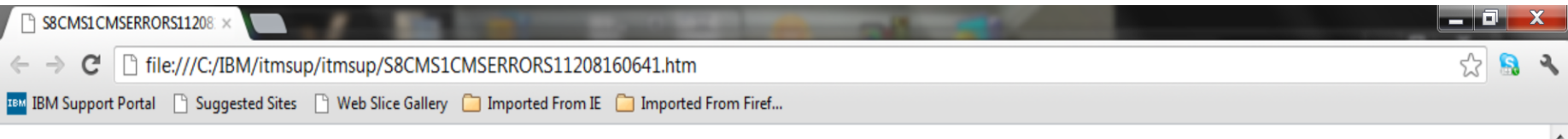

#### Tivoli Enterprise Platform: Daily Errors Report Version 06.01.50

#### Thursday, August 16, 2012 6:42:32 AM

#### **Catalog Comparisons**

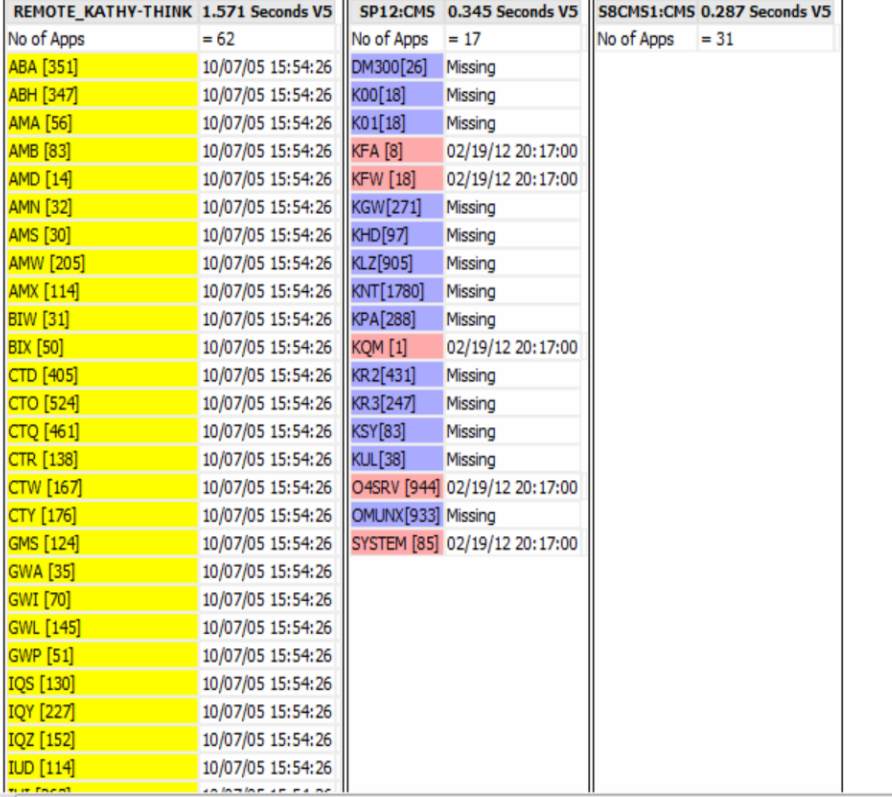

# Topology Tab

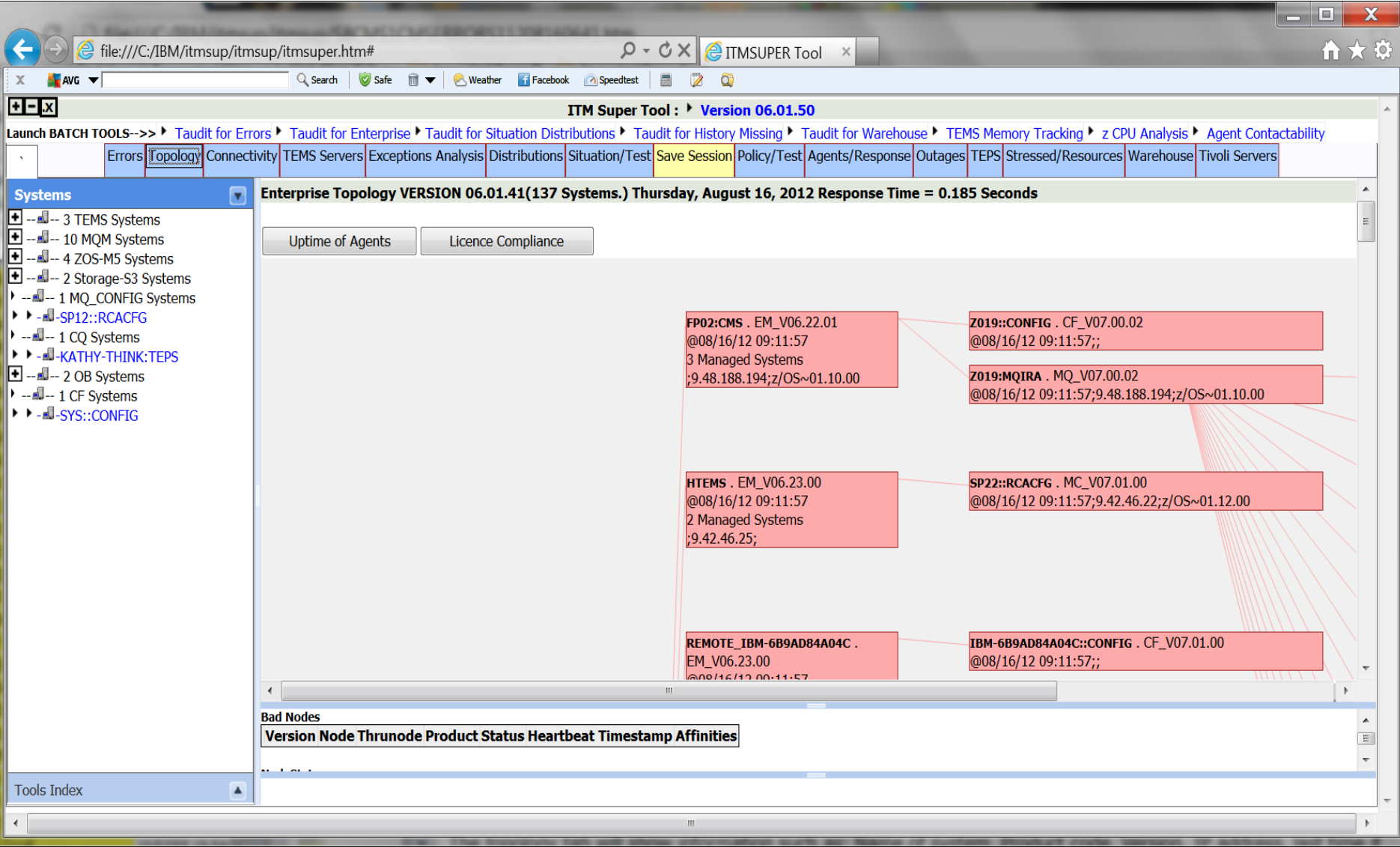

# Clicking on the Uptime of Agents Button

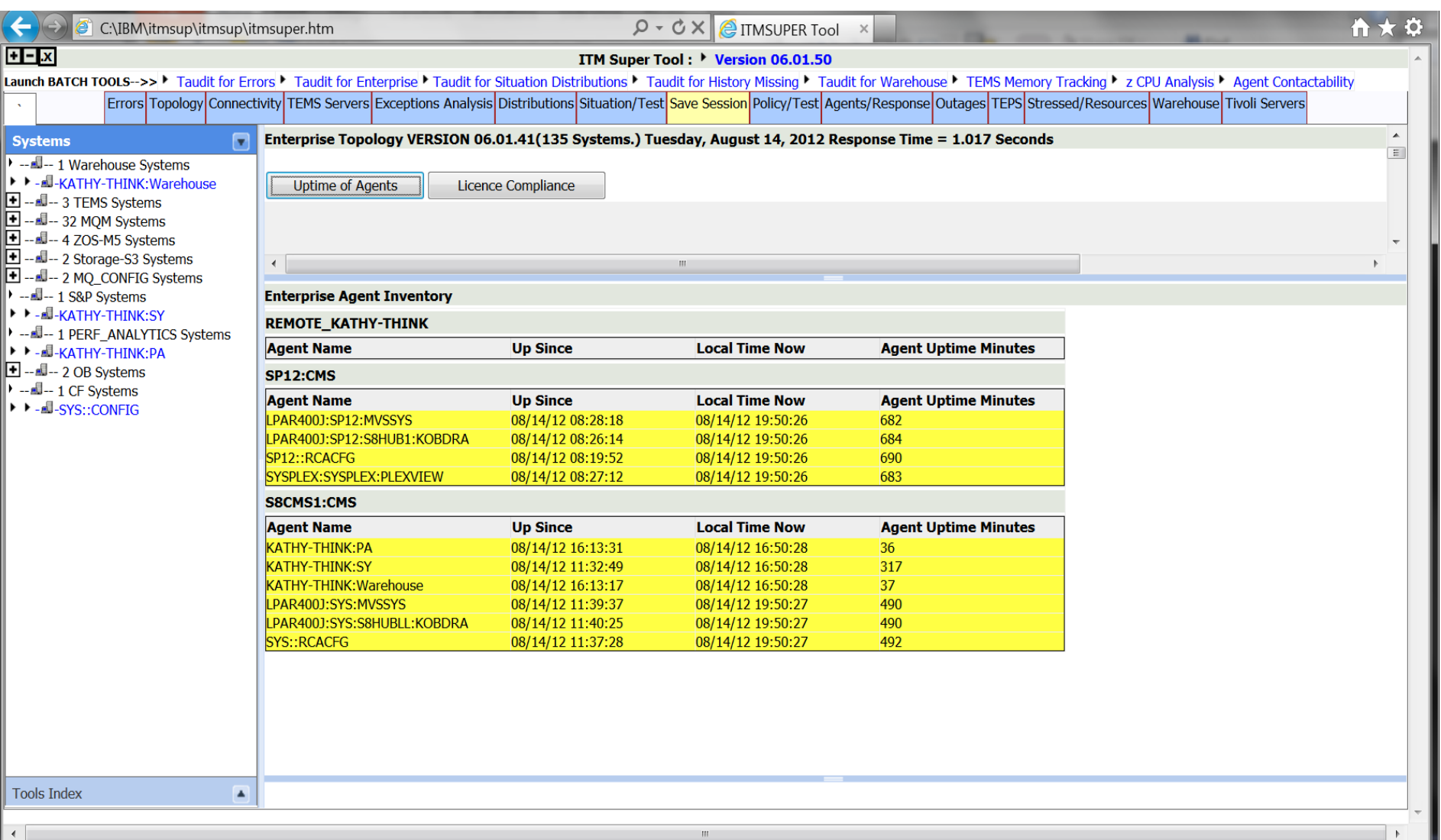

# The connectivity tab

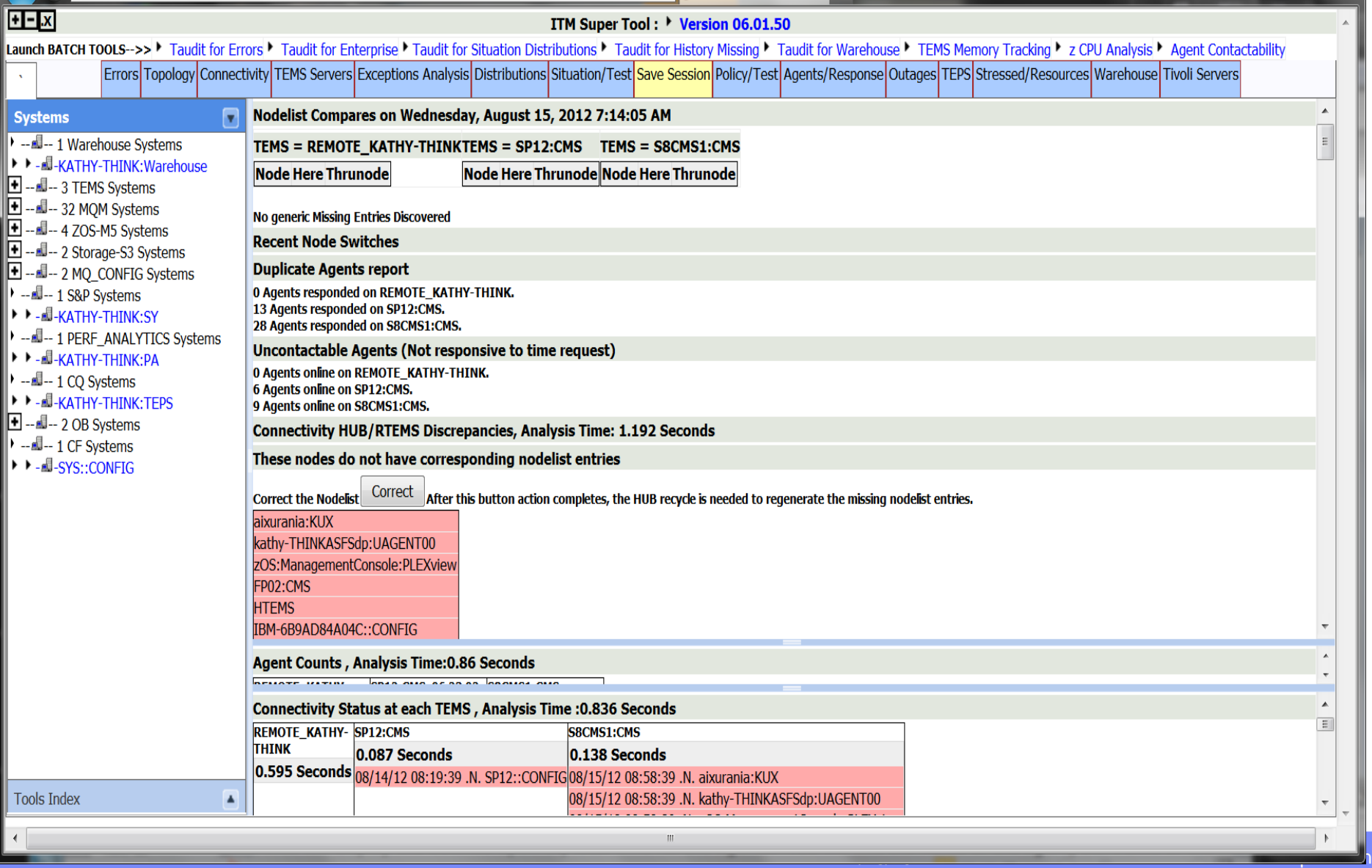

# The TEMS server analysis tab

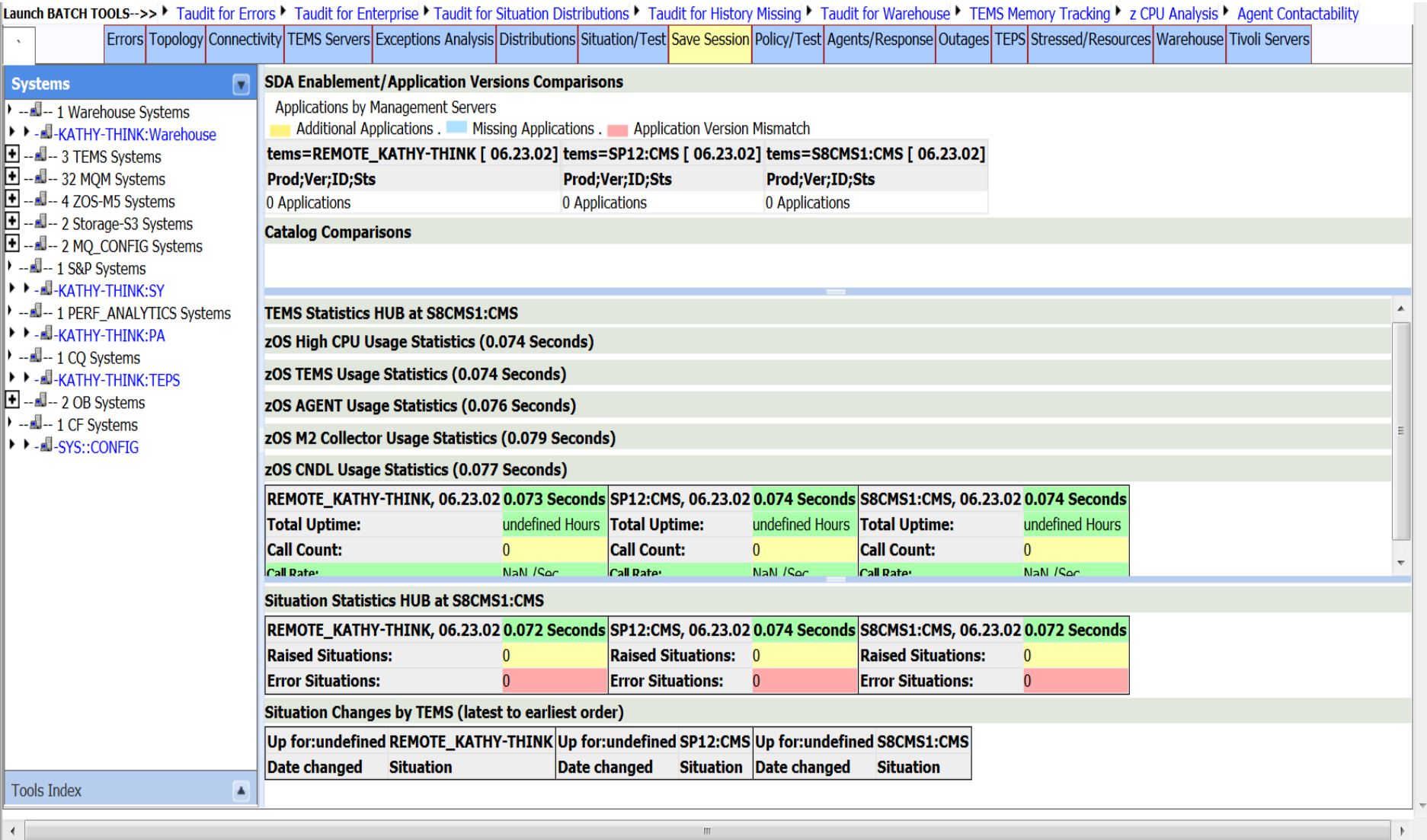

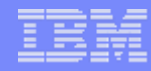

# Exception Analysis tab

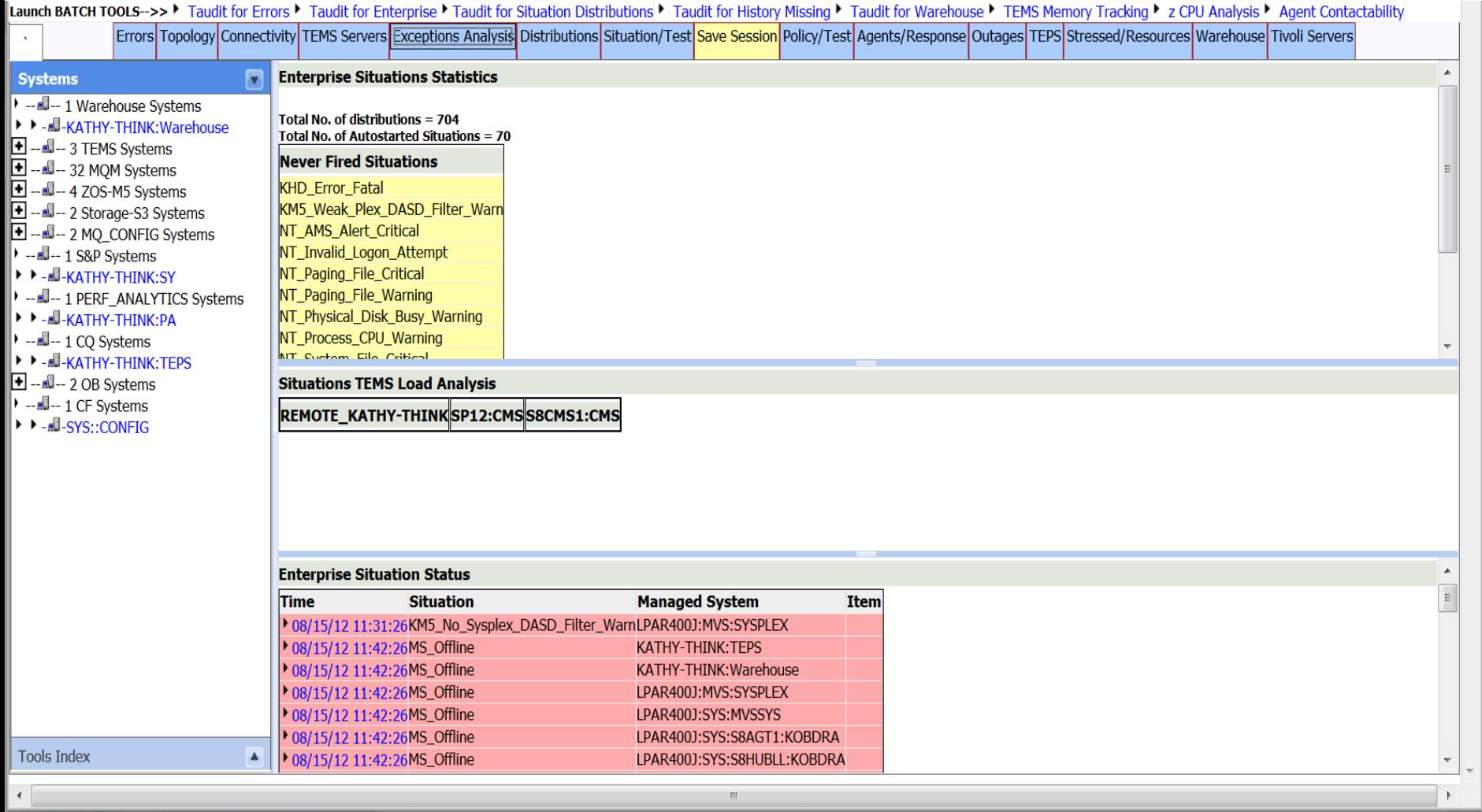

# Distributions tab

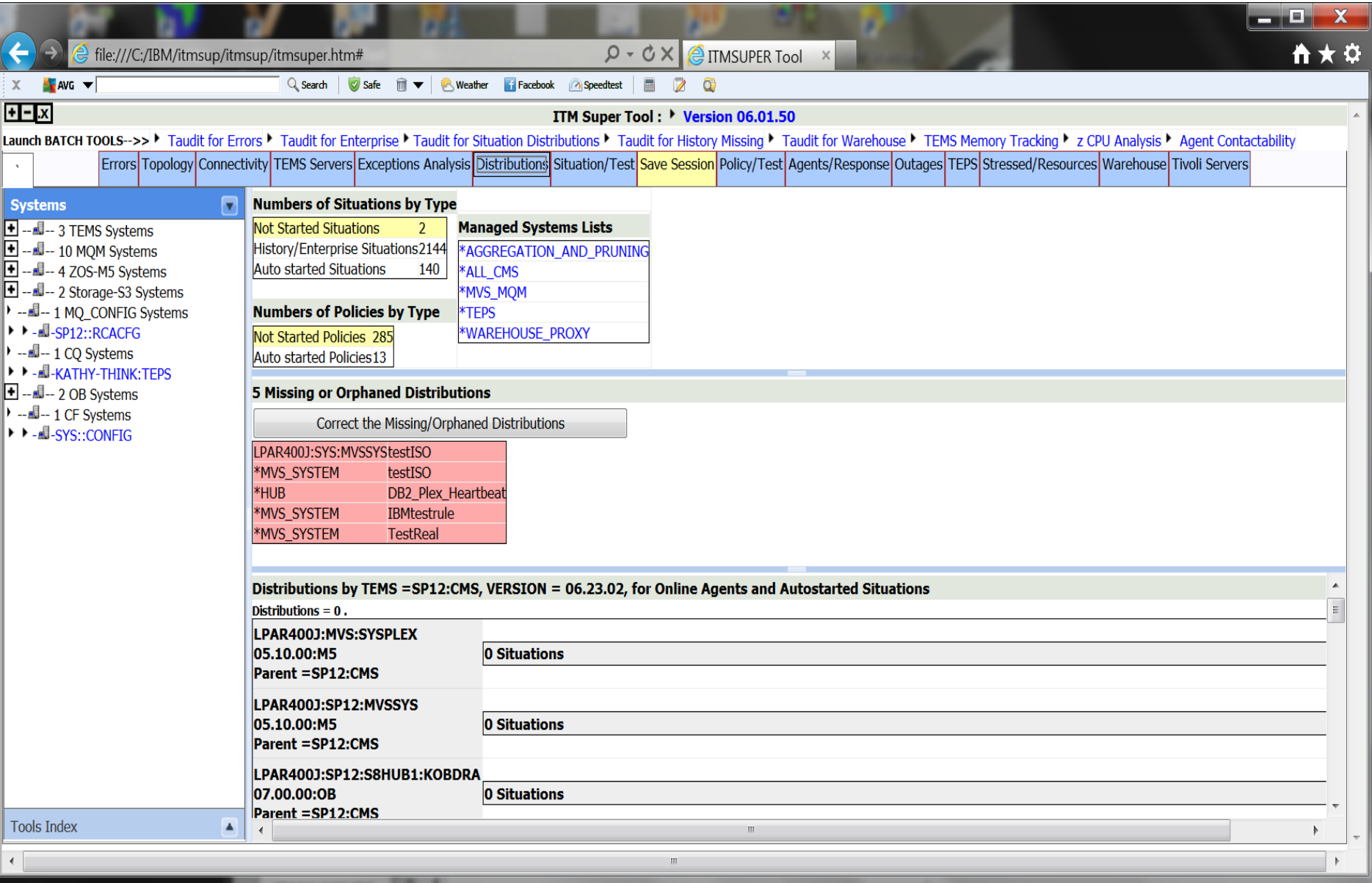

# Situation Test tab

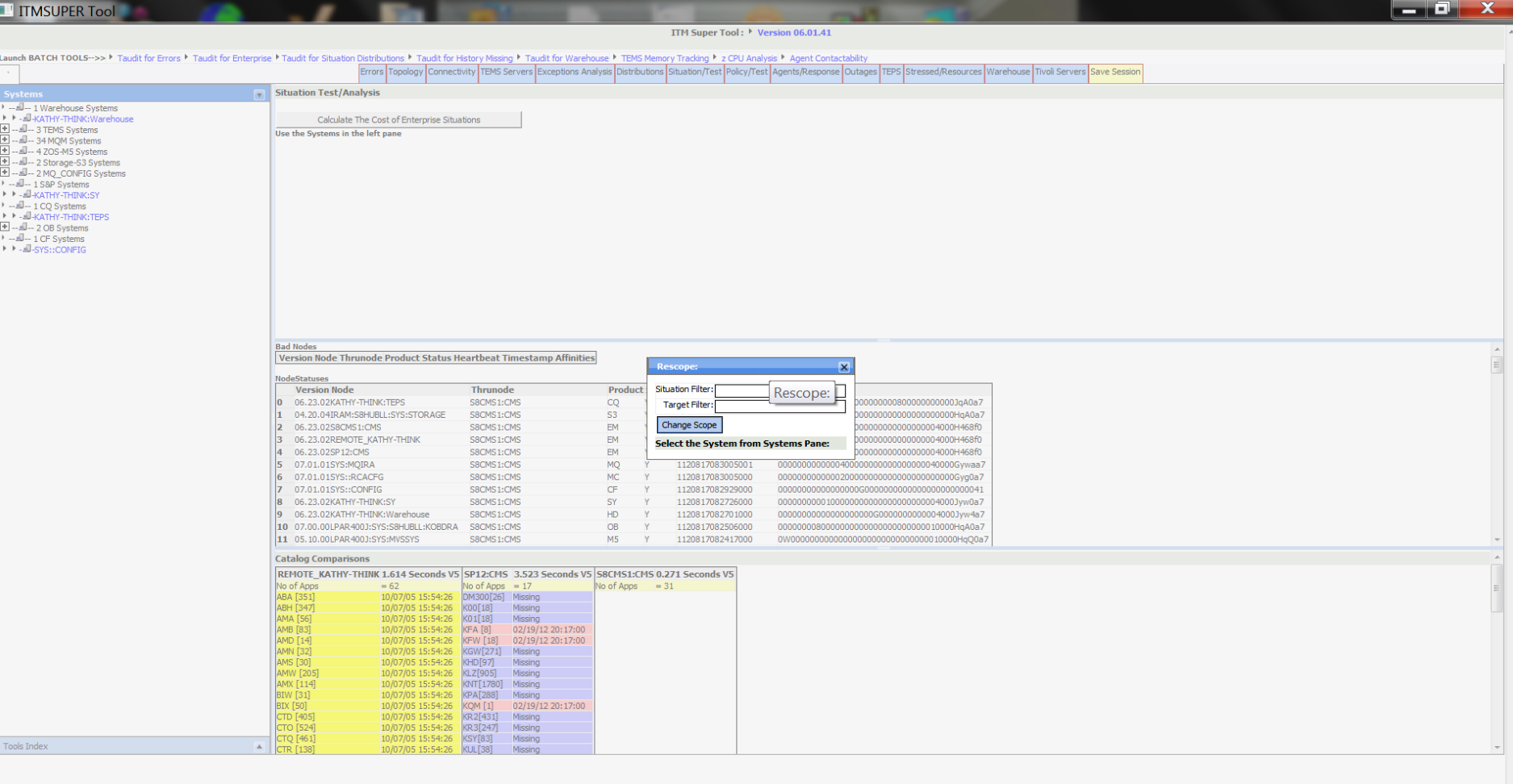

© 2012 IBM Corporation

# Click on managed system from left panel

**22** 7/25/2012

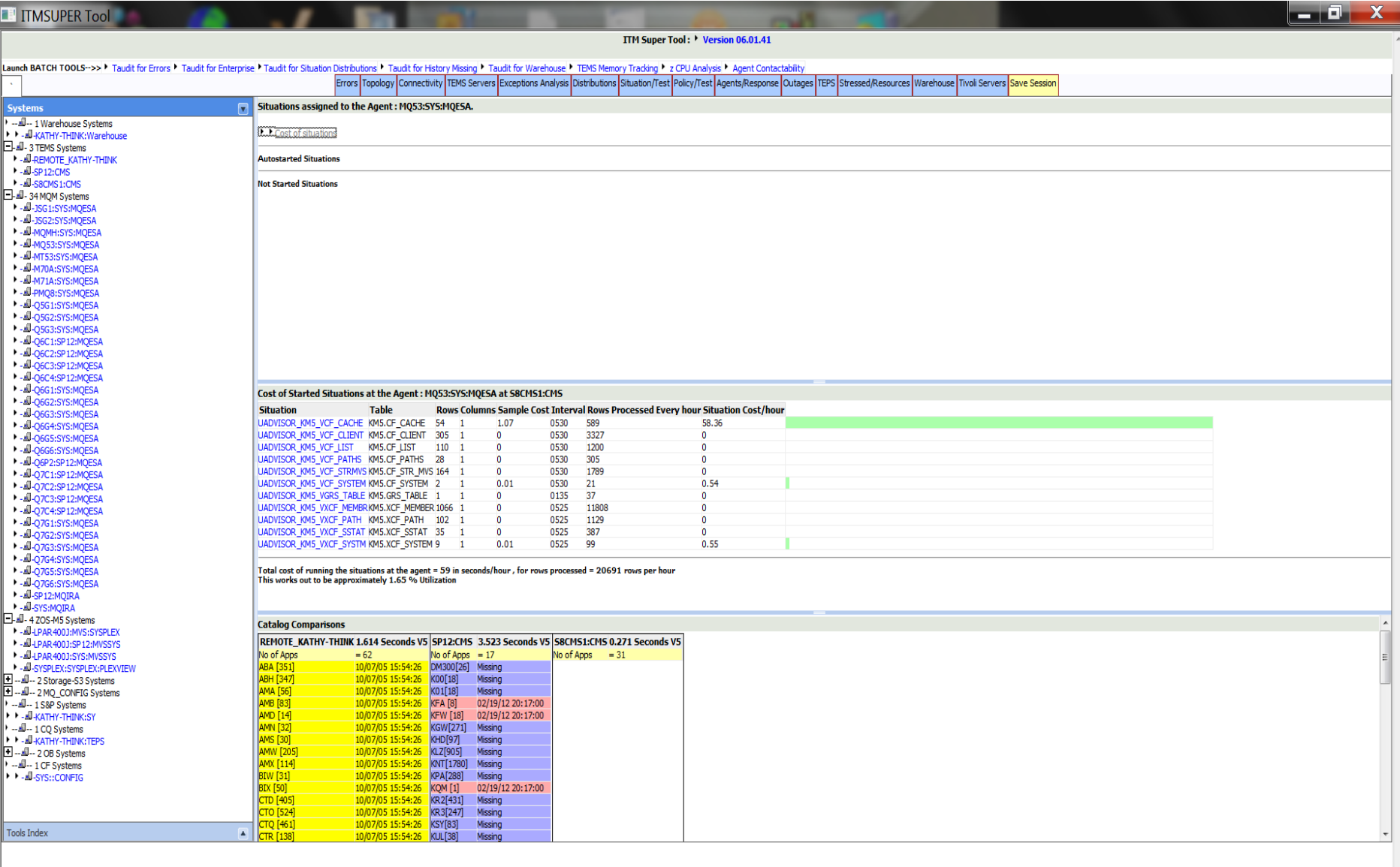

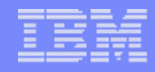

### Questions?

- **Please let me know if you have any issues with ITMSUPER / TAUDIT**
- **Please forward any enhancement requests to me: [ktakemur@us.ibm.com](mailto:ktakemur@us.ibm.com) or Arun Desai [desaia@us.ibm.com](mailto:desaia@us.ibm.com).**